# **4 Adımda Gelişmiş Arama**

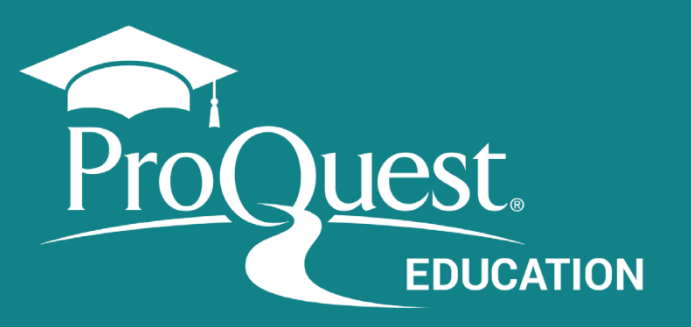

## **1 Gelişmiş Arama Erişimi**

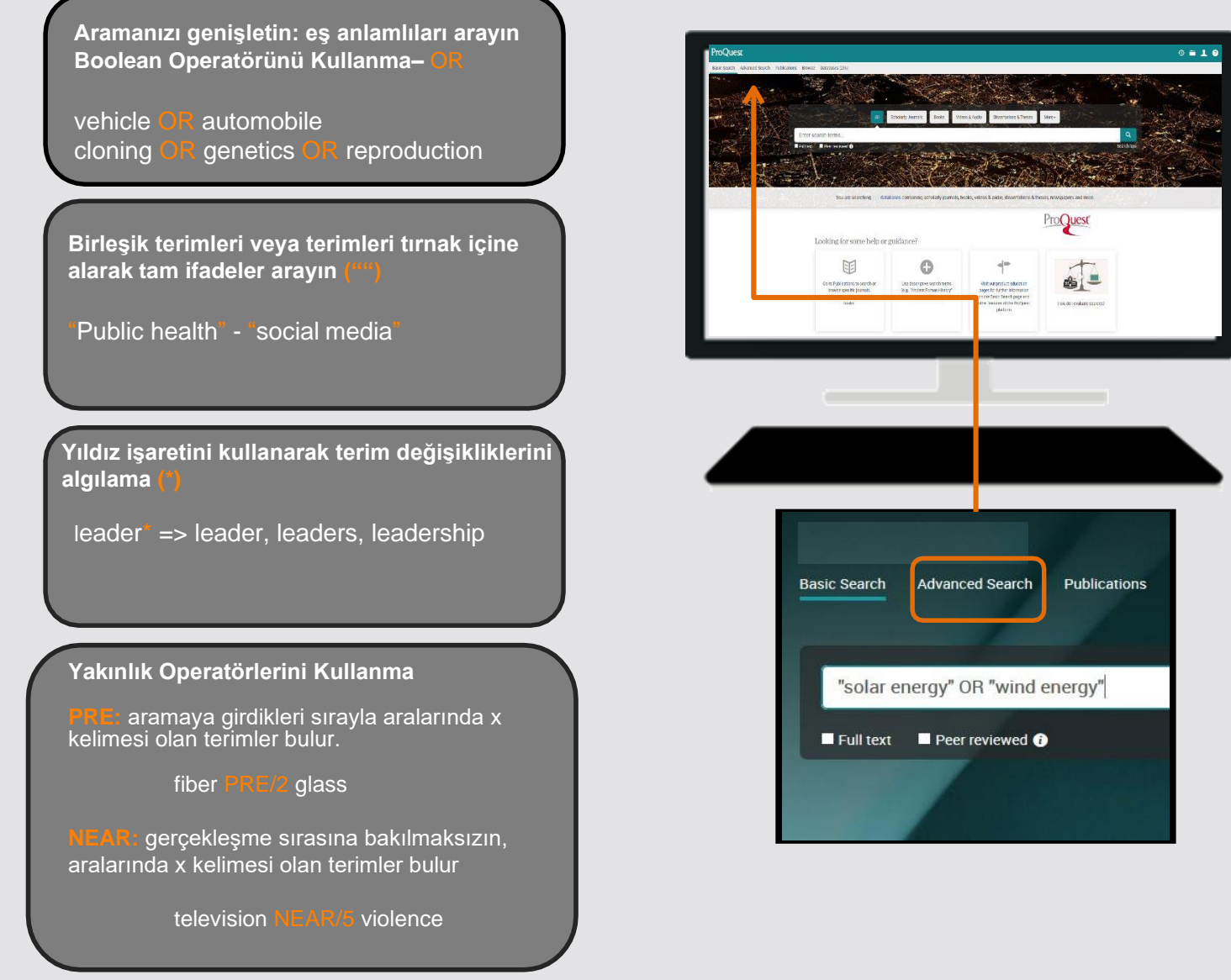

ProQuest Platformunun üste menüsünden erişebilirsiniz.

**2 Aramayı nerede arayacağınızı/sınırlayacağınızı seçin**

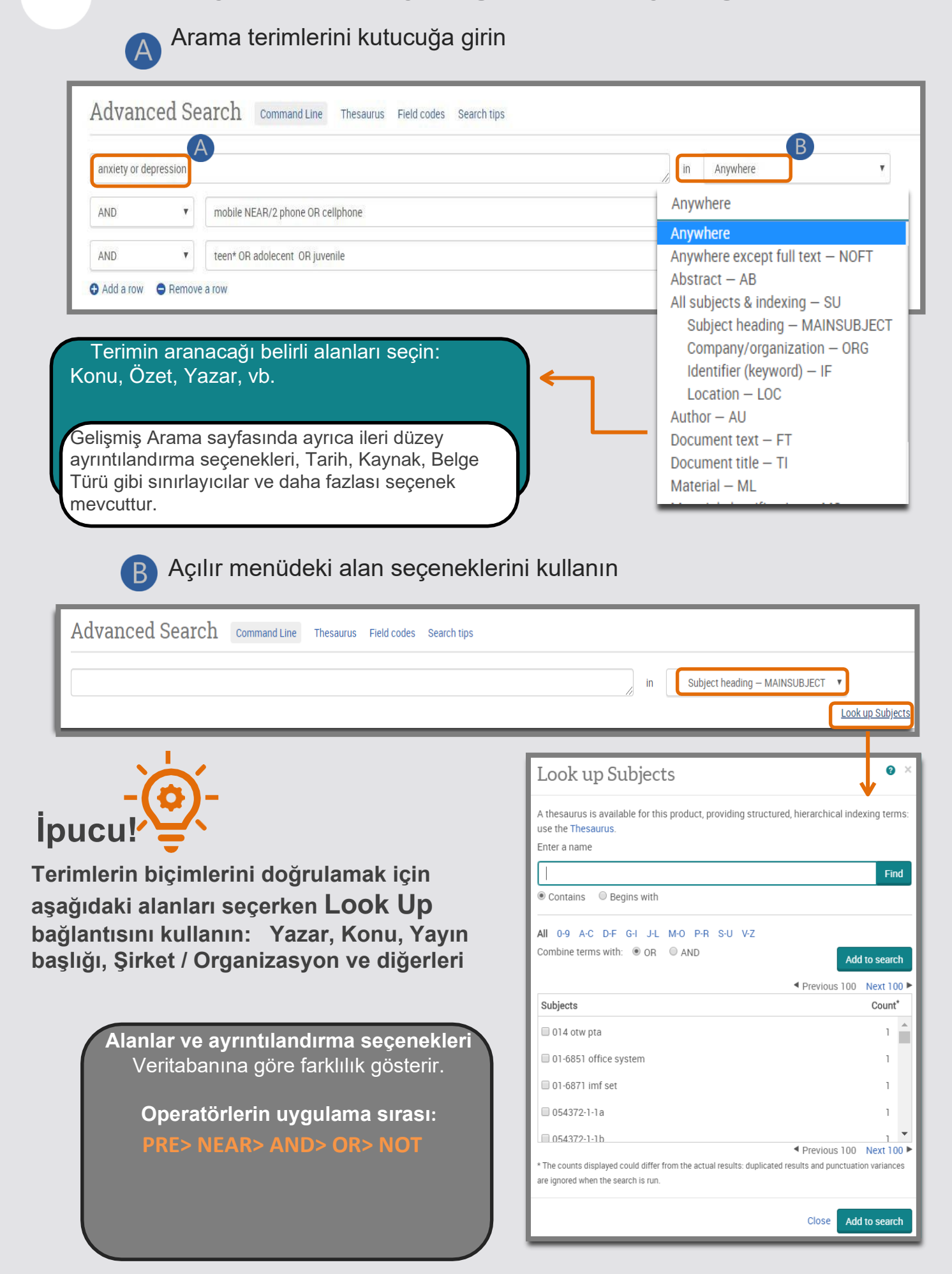

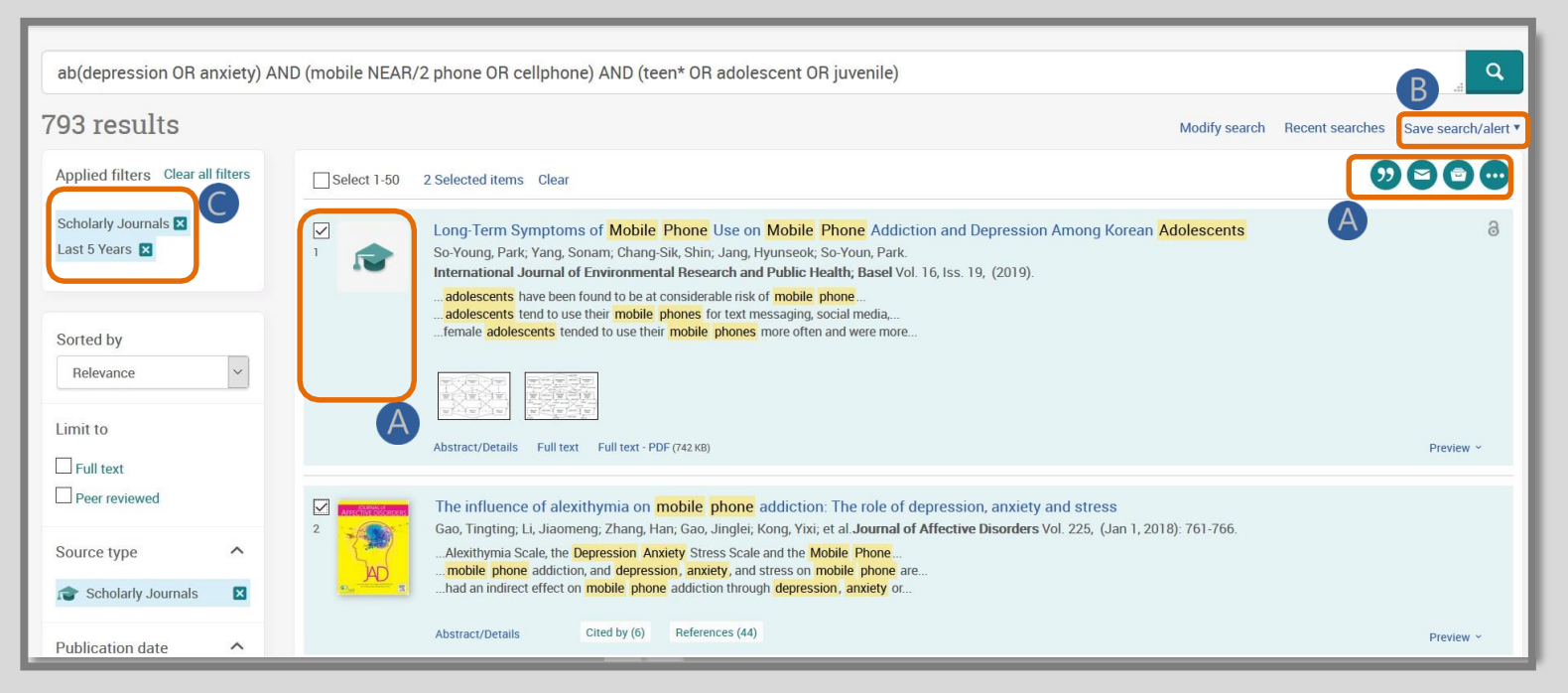

### **3** Nerede Aranacağını seçin

Thesaurus: eş anlamlı terimlerin terimlerinin (konular) aranabilir listesi

Thesaurus'u seçin. Burada girdiğiniz kelimeyi içeren veya girdiğiniz kelimeyle başlayan terimleri arama seçeneğiniz olacaktır. Buradan diğer terimlerle ilişkileri göstermek için Subject Terms tıklayabilirsiniz.

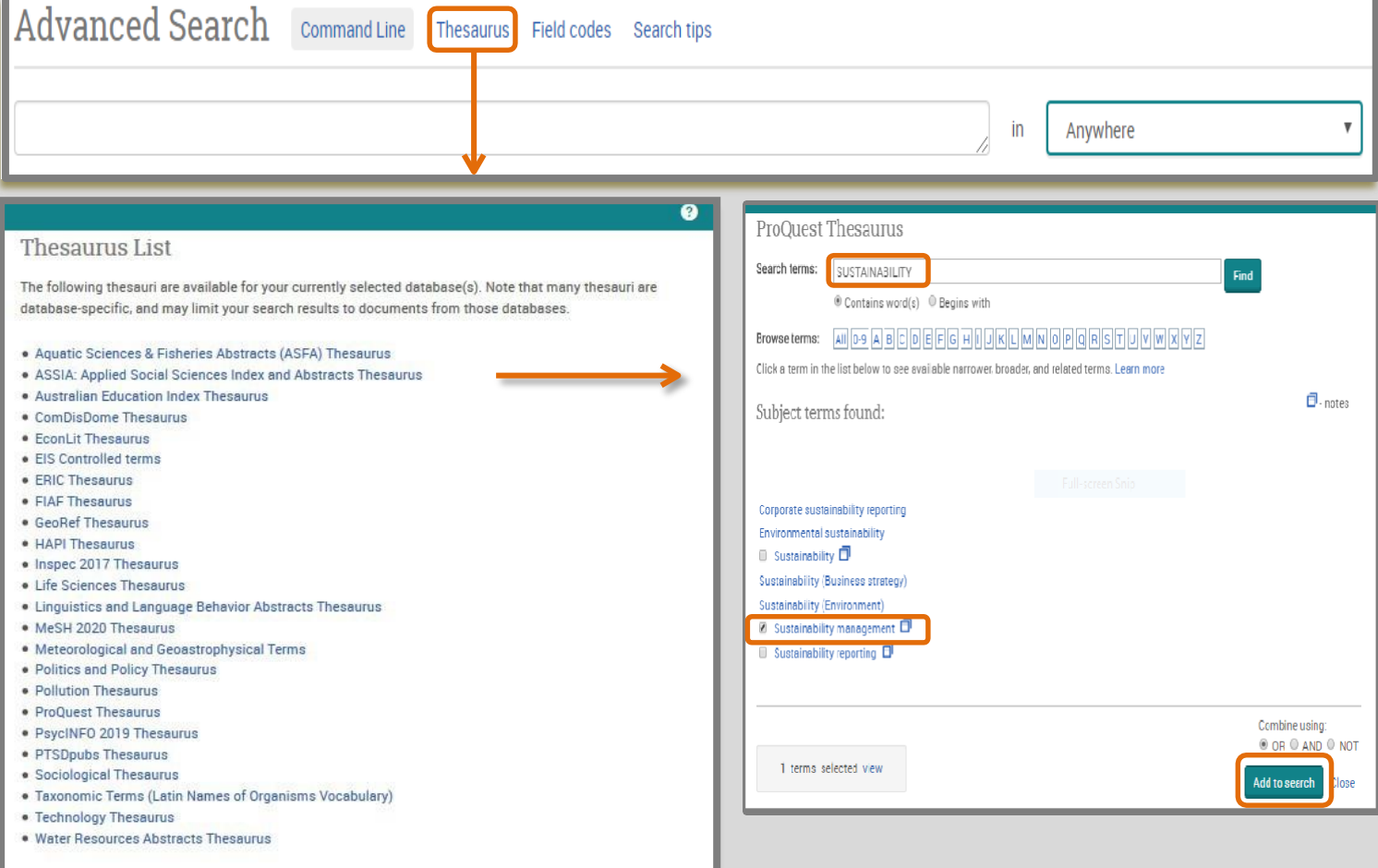

#### Thesaurus bölümünde terimi seçin ve aramaya ekleyin

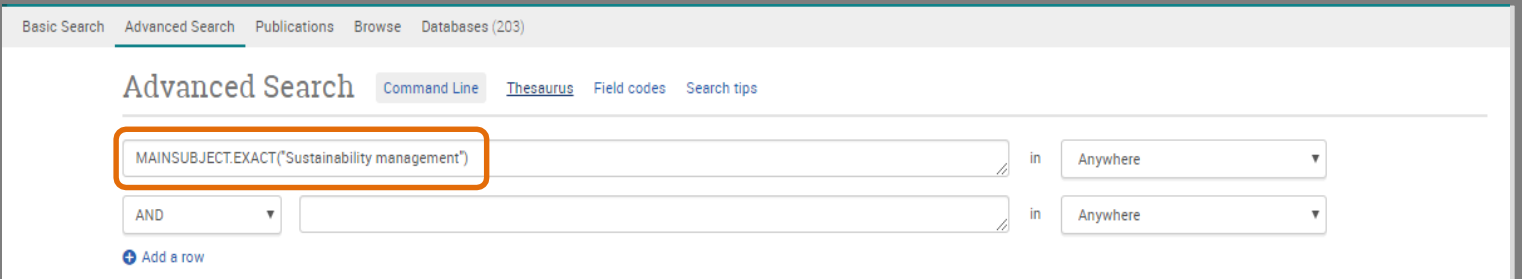

 $(B)$ 

## **4** Sonuçlarla ve belgelerle çalışma

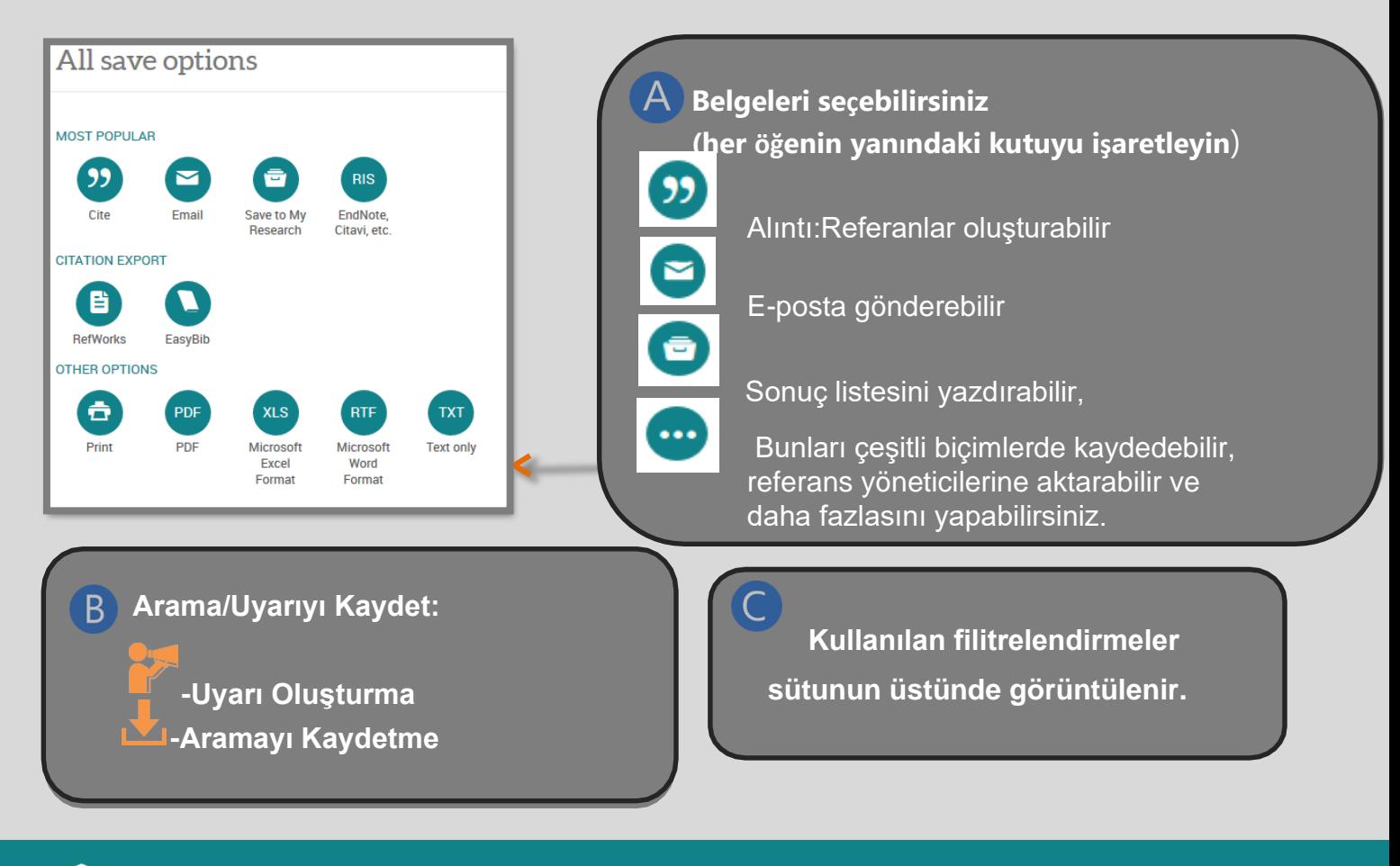

#### *Yardım ve Destek*

proquest.libguides.com/proquestplatform/education

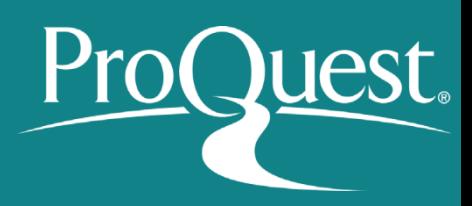